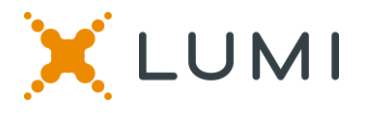

## **User guide for the virtual Annual General Meeting 2021**

### **Attending the Meeting virtually**

Due to the exceptional situation related to Covid-19 and the current government measures restricting gatherings, the Meeting will be held virtually. Shareholders can participate remotely, using a smartphone, tablet or computer.

You will be able to view a live webcast of the Meeting, ask questions online and submit your votes in real time.

Visit <https://web.lumiagm.com/143857679> in your web browser (no Google search) on your smartphone, tablet or computer. Please ensure you have the latest versions of Chrome, Safari or Edge. DON'T USE INTERNET EXPLORER. Log in on time to ensure that your browser is compatible.

Select "Login" and enter your username and password.

You will be able to log into the site from 2.30pm on 6 May 2021.

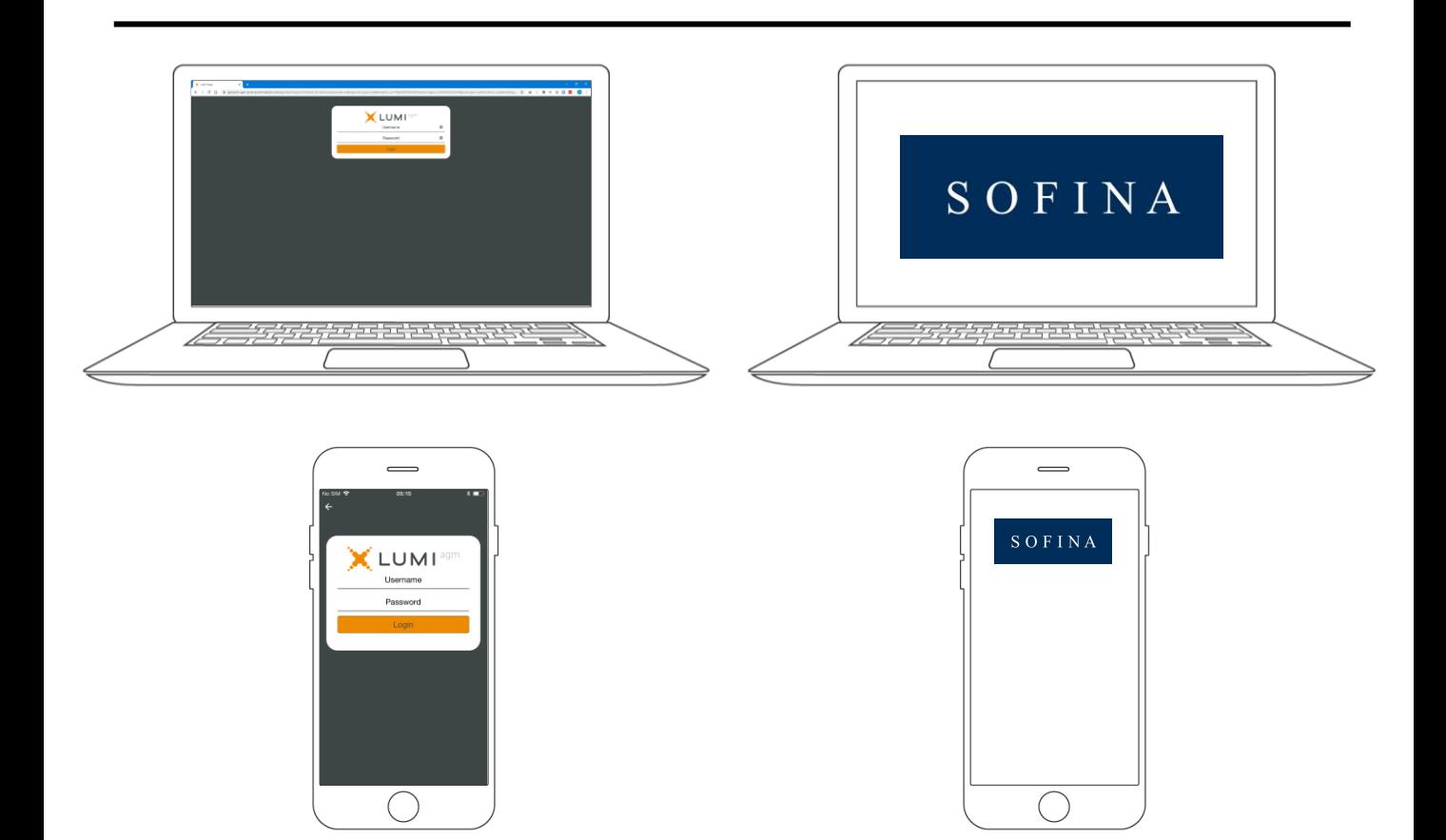

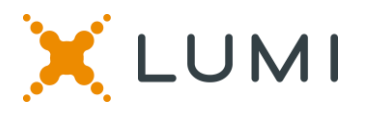

## SOFINA

The chairman will open voting on all resolutions at the start of the meeting. Once the voting has opened, the polling icon  $\|\mathbf{u}\|$  will appear on the navigation bar at the bottom of the screen. From here, the resolutions and voting choices will be displayed.

# **VOTING VOTING VOTING**

To vote, simply select your voting direction from the options shown on screen. A confirmation message will appear to show your vote has been received. *For - Vote received*

To change your vote, simply select another direction.

If you wish to cancel your vote, please press Cancel

Once the chairman has opened voting, voting can be performed at anytime during the meeting until the chairman closes the voting on the resolutions. At that point your last choice will be submitted.

You will still be able to send messages and view the webcast whilst the poll is open.

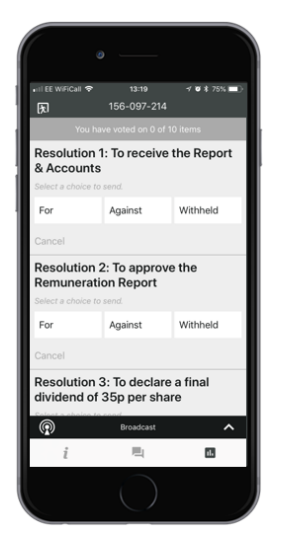

Any shareholder attending the meeting is eligible to ask questions.

If you would like to ask a question, select the messaging icon

Messages can be submitted at any time during the Q&A session up until the Chairman closes the session.

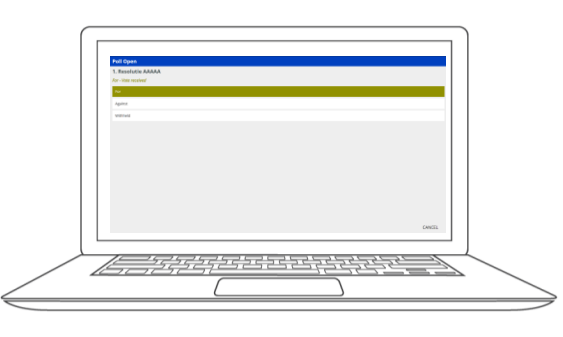

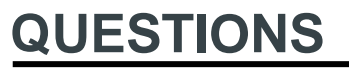

Click on the '+' button and type your message.

Once you are happy with your message click the submit button.

Questions sent via the Lumi AGM online platform will be moderated before being sent to the chairman. This is to avoid repetition and remove any inappropriate language.

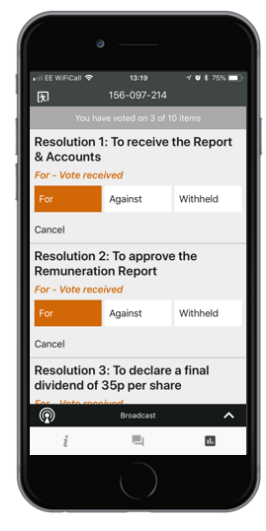

# **QUESTIONS QUESTIONS DOWNLOADS**

Links to the Notice of Meeting and Annual Report are present on the info screen . When you click on a link, the selected document will open in your browser.

Data usage for streaming the annual shareholders' meeting or downloading documents via the Lumi AGM platform varies depending on individual use, the specific device being used for streaming or download (Android, iPhone, etc) and the network connection (3G, 4G).

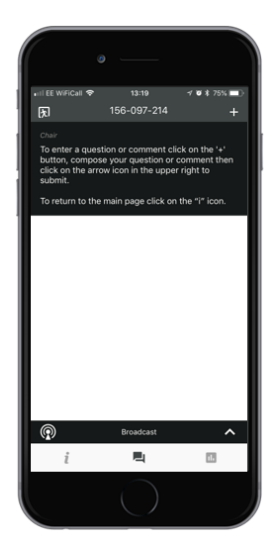

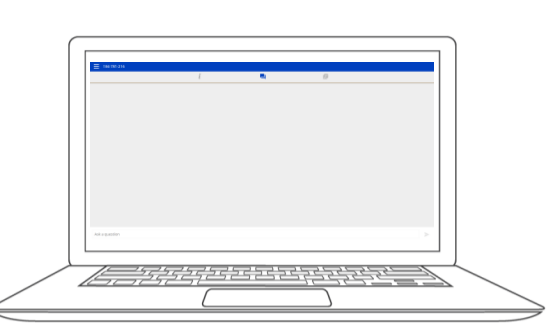

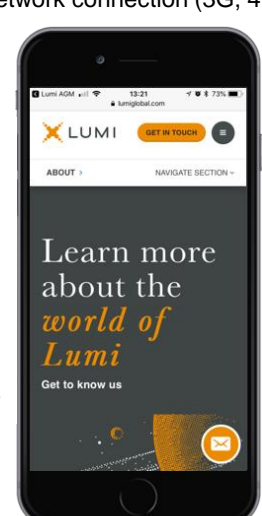